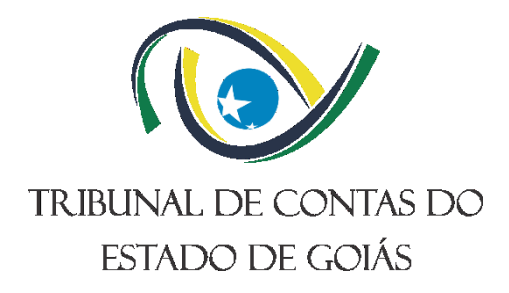

**Secretaria Administrativa (SEC-ADMIN) Gerência de Administração (GER-ADM) Serviço de Logística (Serv-Logística)**

# **PROCEDIMENTO OPERACIONAL PADRÃO (PO) FORNECER TRANSPORTE**

**Versão nº: 003 18/04/2024**

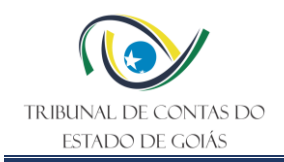

## **LISTA DE SIGLAS**

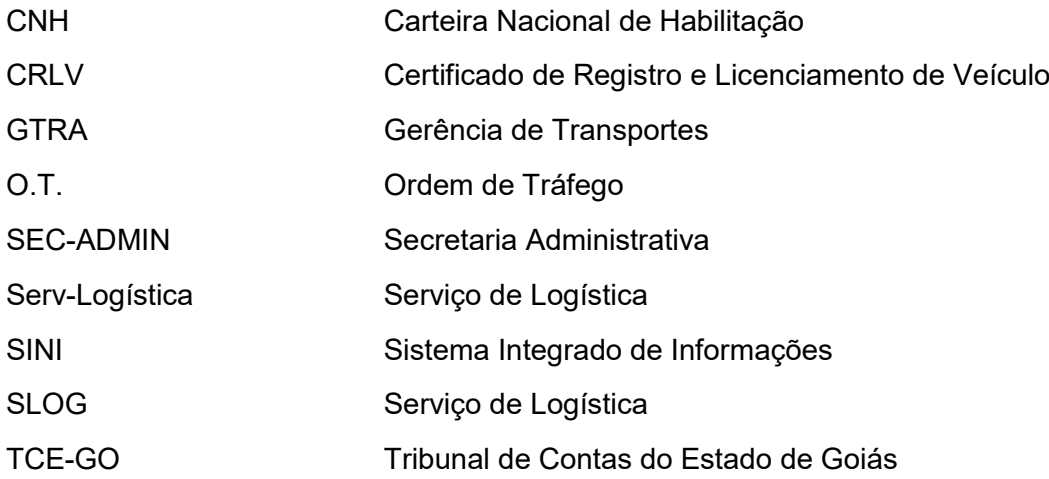

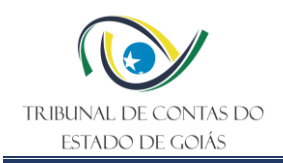

# **SUMÁRIO**

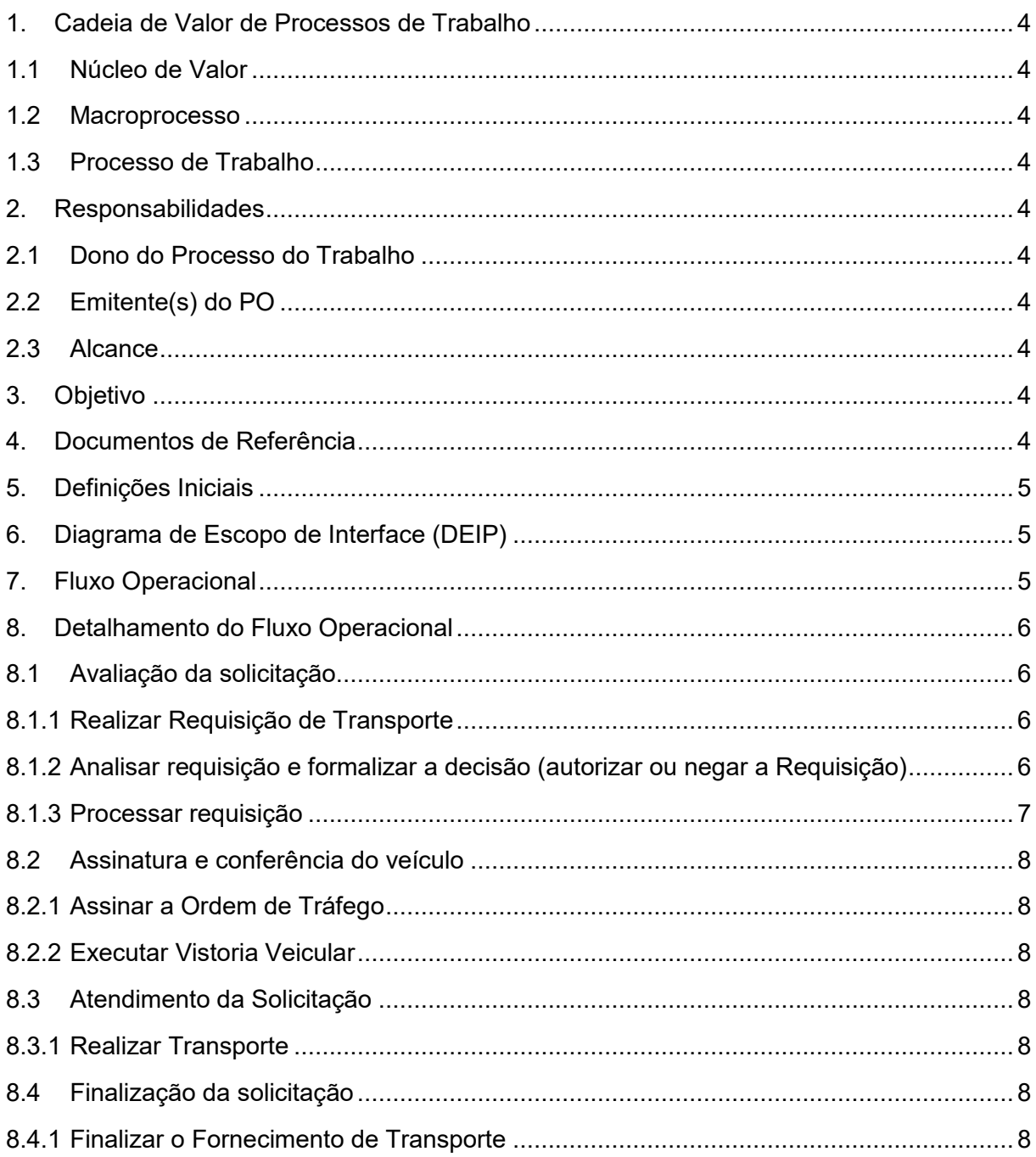

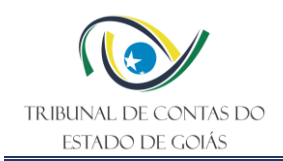

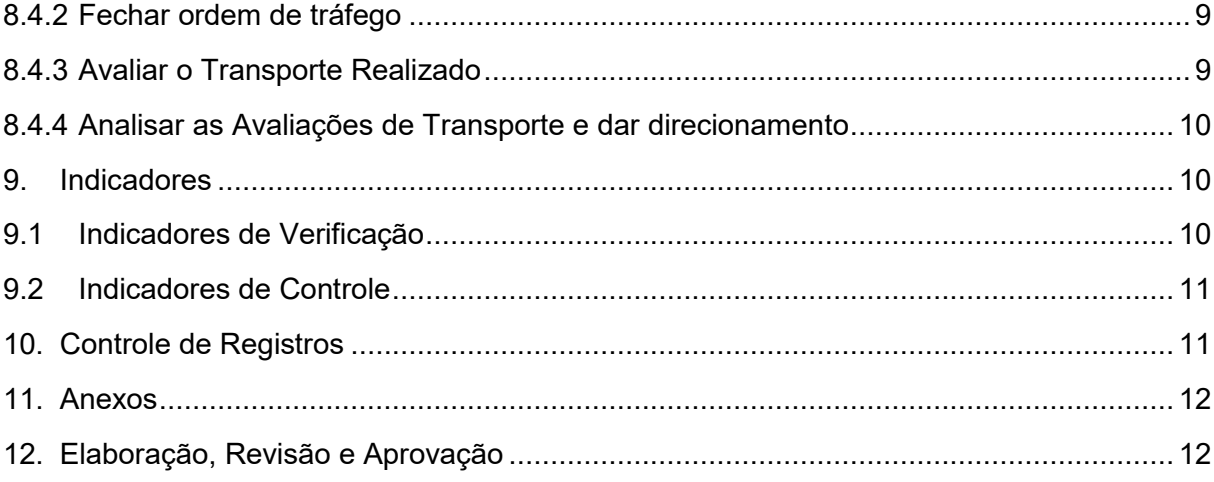

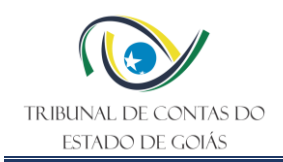

## <span id="page-4-0"></span>**1. Cadeia de Valor de Processos de Trabalho**

## <span id="page-4-1"></span>**1.1 Núcleo de Valor**

Processos de Suporte

#### <span id="page-4-2"></span>**1.2 Macroprocesso**

Logística e Sustentabilidade

#### <span id="page-4-3"></span>**1.3 Processo de Trabalho**

Gestão de Serviços e de Bens de Consumo

#### <span id="page-4-4"></span>**2. Responsabilidades**

#### <span id="page-4-5"></span>**2.1 Dono do Processo do Trabalho**

Secretaria Administrativa

#### <span id="page-4-6"></span>**2.2 Emitente(s) do PO**

Gerência de Administração e Serviço de Logística

#### <span id="page-4-7"></span>**2.3 Alcance**

Todos as unidades do Tribunal de Contas do Estado de Goiás

#### <span id="page-4-8"></span>**3. Objetivo**

Determinar padrões operacionais para a gestão do fornecimento de transporte aos servidores do Tribunal de Contas do Estado de Goiás.

#### <span id="page-4-9"></span>**4. Documentos de Referência**

- NBR ISO 9001:2015 Sistema de Gestão da Qualidade
- NBR ISO 14001:2015 Sistema de Gestão Ambiental
- NBR ISO/IEC 27001:2022 Sistema de Gestão de Segurança da Informação
- Lei Federal 9.503/1997 (Código de Trânsito Brasileiro)
- Resolução Administrativa TCE-GO Nº 19/2022
- Manual de Condutores do TCE-GO

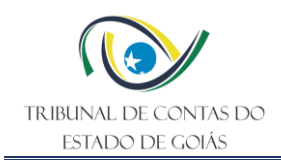

## <span id="page-5-0"></span>**5. Definições Iniciais**

- **Requisição de Transporte:** solicitação a ser executada pelo interessado, em sistema próprio, de transporte (local, intermunicipal e/ou interestadual) para atender os interesses do Tribunal.
- **TCENET:** sítio da web (https://tcenet.tce.go.gov.br/) que reúne e dá acesso a diversos outros sistemas informatizados do Tribunal, dentre eles o sistema Requisição de Transporte.
- **GTRA:** sistema Gerência de Transportes utilizado pelo Serviço de Logística (Serv-Logística) para a operacionalização dos transportes, administração e manutenção da frota.
- **TCE-Docs**: sistema web (https://docs.tce.go.gov.br/) para emissão, envio e recebimento de memorandos no âmbito do Tribunal.

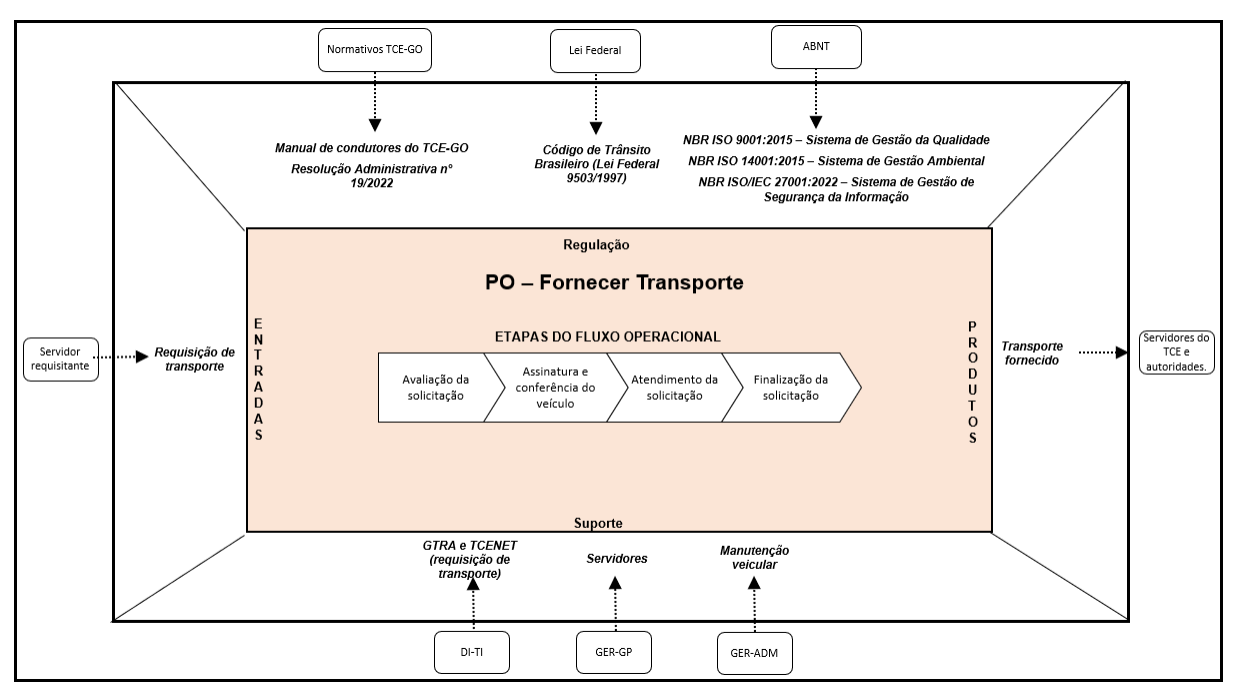

## <span id="page-5-1"></span>**6. Diagrama de Escopo de Interface (DEIP)**

<span id="page-5-2"></span>**7. Fluxo Operacional**

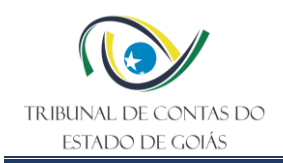

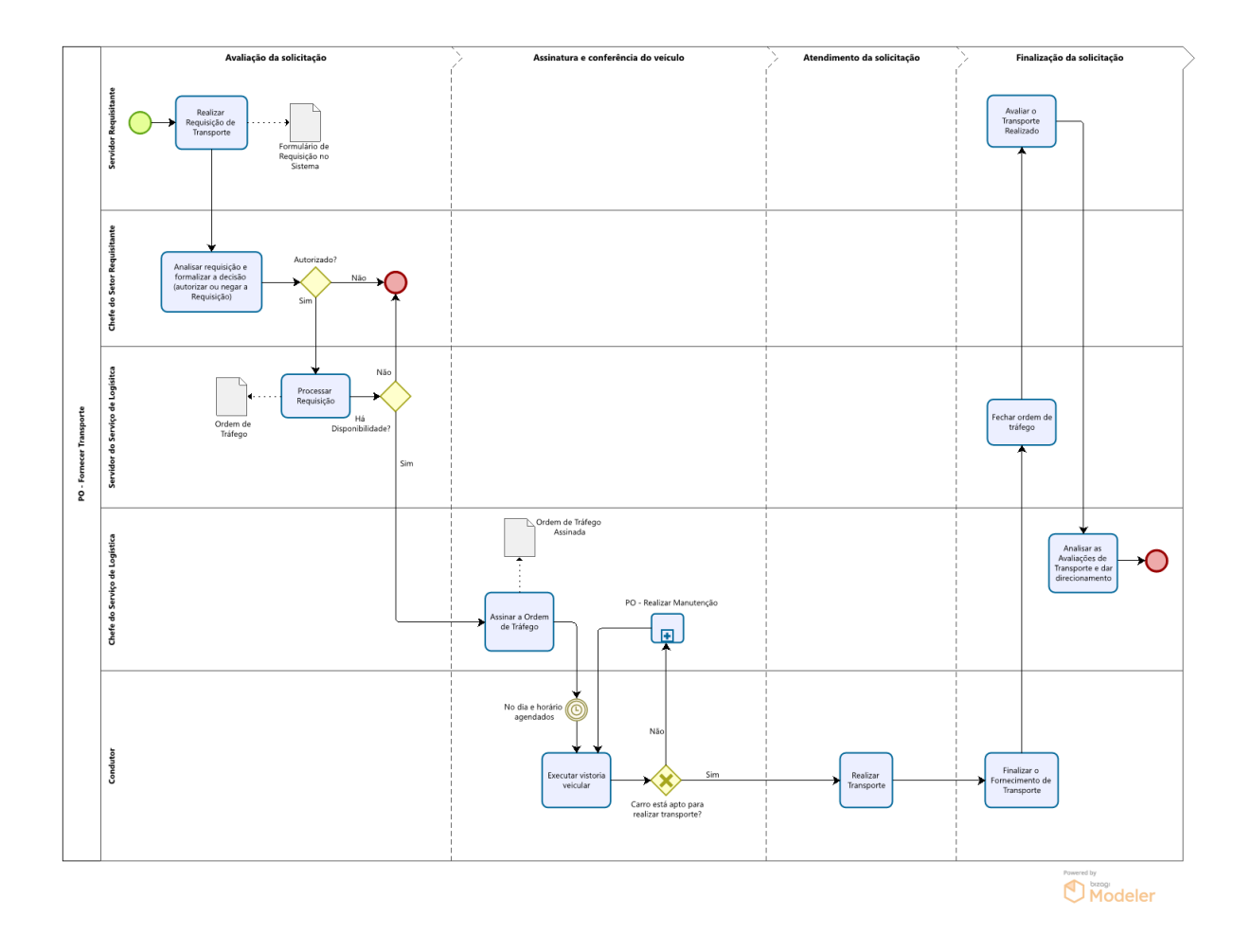

## <span id="page-6-0"></span>**8. Detalhamento do Fluxo Operacional**

## <span id="page-6-1"></span>**8.1 Avaliação da solicitação**

## <span id="page-6-2"></span>**8.1.1 Realizar Requisição de Transporte**

A Requisição de Transporte é realizada online pelo interessado por meio de acesso ao sítio eletrônico do TCENET [\(https://tcenet.tce.go.gov.br/\)](https://tcenet.tce.go.gov.br/), com informação do login de usuário e senha. Em seguida o usuário acessa a opção "Requisição de Transporte" (situada na aba à esquerda), clica na opção "Novo Requerimento", informa os dados solicitados e salva a requisição. Ao salvar a requisição, ela fica pendente no sistema aguardando a autorização da Chefia do setor do requisitante.

## <span id="page-6-3"></span>**8.1.2 Analisar requisição e formalizar a decisão (autorizar ou negar a Requisição)**

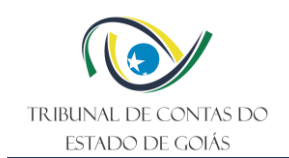

As Requisições de Transporte pendentes são analisadas pela Chefia do setor requisitante, a quem cabe a decisão de autoriza-las ou não. Para autorizar, a Chefia do setor requisitante acessa o sítio eletrônico do TCENET (https://tcenet.tce.go.gov.br/) informando login de usuário e senha com perfil gerencial. Em seguida, acessa a opção "Requisição de Transporte" (situada na aba à esquerda), clica na opção "Autoriza Requisição" e seleciona as requisições pendentes de autorização, clicando no item "Selecionar" que se situa à direita da requisição. Após selecionar as requisições que se deseja intervir, deve-se clicar nos botões situados abaixo na tela, que permitem autorizar ou negar as requisições pendentes.

Uma vez autorizadas, as requisições são enviadas ao Sistema GTRA (Gerência de Transporte) para providências do Serv-Logística, visando o seu atendimento.

## <span id="page-7-0"></span>**8.1.3 Processar requisição**

Após a disponibilização das requisições no Sistema GTRA, cabe ao servidor responsável pela área de apoio do Serv-Logística avaliar a viabilidade e o modo de atendimento destas, observando a escala de motoristas disponíveis e a disponibilidade de veículos em condições de uso (funcionalidade, limpeza, abastecimento, etc).

Havendo impossibilidade de atendimento à requisição, o Serv-Logística informa no Sistema GTRA o motivo da recusa ao servidor requisitante.

Verificada a viabilidade de fornecimento de transporte, o servidor do Serv-Logística emite uma Ordem de Tráfego onde constam veículo e condutor designado para atendimento a requisição, submetendo-a ao Chefe do Serv-Logística para validação por meio de assinatura em campo próprio, e posterior repasse ao condutor designado.

**Nota 1:** a escala de motoristas é elaborada semanalmente considerando a disponibilidade dos condutores e sempre analisando a validade das CNH's dos mesmos.

**Nota 2:** para viagens intermunicipais/interestaduais, identificada a necessidade deste tipo de deslocamento, cabe ao Serv-Logística pleitear via memorando à Secretaria Administrativa (SEC-ADMIN), por meio do TCE-DOCS, o pagamento das diárias correspondentes para fazer frente as despesas do condutor durante o deslocamento. Neste documento deve constar o nome do condutor, data e horário de saída e chegada, destino e os nomes dos servidores que serão conduzidos. Na eventualidade de substituição do condutor designado para a viagem, o Serv-Logística solicita a devolução das diárias eventualmente pagas e o consequente pagamento ao condutor substituto.

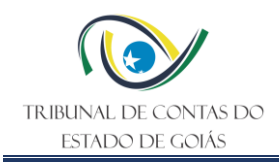

## <span id="page-8-0"></span>**8.2 Assinatura e conferência do veículo**

## <span id="page-8-1"></span>**8.2.1 Assinar a Ordem de Tráfego**

Após a emissão da Ordem de Tráfego pelo servidor da equipe de apoio do Serv-Logística, o Chefe do Serv-Logística assina a Ordem em campo próprio para posterior repasse ao condutor designado.

### <span id="page-8-2"></span>**8.2.2 Executar Vistoria Veicular**

Antes da execução do transporte, o condutor efetua uma VISTORIA VEICULAR, avaliando os seguintes itens: combustível; instrumentos do painel; faróis alto/baixo; luzes de freio; luzes de lanterna; luzes das setas; nível de óleo do motor; nível de água do radiador; cinto de segurança; pneus; pneu de estepe; macaco hidráulico; chave de roda; triângulo; documentação; limpeza; eventuais avarias.

Detectando falhas no veículo que impactem no fornecimento do Transporte e/ou ofereçam riscos aos envolvidos, as mesmas devem ser relacionadas em campo específico da Ordem de Tráfego e repassado ao Chefe do Serv-Logística, para providências necessárias à segregação do veículo, usando a opção Sistema GTRA > CADASTRO > VEÍCULOS > ESTADO DO VEÍCULO, sendo ainda retirada a chave do claviculário e armazenada em outro armário até que seja sanada a irregularidade por meio da manutenção corretiva correspondente, conforme descrito no PO-Realizar Manutenção.

#### <span id="page-8-3"></span>**8.3 Atendimento da Solicitação**

#### <span id="page-8-4"></span>**8.3.1 Realizar Transporte**

Alguns minutos antes do horário previsto na requisição para o início do deslocamento, o veículo e condutor designados são disponibilizados pelo Serv-Logística, e após a chegada do servidor requisitante ao Serv-Logística ou em outro local previamente definido, ele é recepcionado pelo condutor, que inicia o transporte.

#### <span id="page-8-5"></span>**8.4 Finalização da solicitação**

#### <span id="page-8-6"></span>**8.4.1 Finalizar o Fornecimento de Transporte**

Finalizado o atendimento à requisição, o condutor entrega a chave do veículo ao servidor do apoio do Serv-Logística, juntamente com a ordem de tráfego, contendo as seguintes informações: data e horário da chegada, hodômetro, quantidade de combustível, eventuais

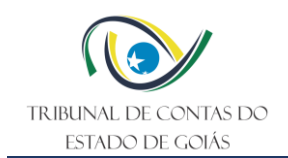

observações de ocorrências ao longo do trajeto, ticket do cartão e o cupom fiscal do abastecimento (caso tenha feito), anotando no cupom fiscal o número da ordem de tráfego para controle.

## <span id="page-9-0"></span>**8.4.2 Fechar ordem de tráfego**

O servidor do apoio do Serv-Logística fecha a ordem de tráfego acessando o Sistema GTRA, opção CADASTRO > ORDEM DE TRÁFEGO > LOCALIZAR > SELECIONA A ORDEM A SER FECHADA > INSERE O KM FINAL > DATA E HORÁRIO DA CHEGADA > CLICA EM SALVAR.

**Nota 3:** quando houver abastecimento, o servidor do apoio do Serv-Logística lança os dados de abastecimento (quantidade de litros e valores) no Sistema GTRA > AQUISIÇÕES > COMBUSTÍVEIS, para controle dessas informações e emissão de relatórios quando necessário.

### <span id="page-9-1"></span>**8.4.3 Avaliar o Transporte Realizado**

O servidor requisitante realiza avaliação do serviço de transporte fornecido, com vistas a garantir a contínua melhoria nos serviços prestados, conforme critérios estabelecidos em formulário padrão, via acesso ao TCENET > Requisição de Transporte > Avaliação > Avaliar Condutor > Avaliações Pendentes > Avaliar.

O servidor avalia o transporte fornecido conforme os seguintes quesitos:

- a. A atenção do motorista ao(s) passageiro(s) durante a viagem foi satisfatória?
- b. O veículo foi conduzido durante o trajeto obedecendo as normas de trânsito?
- c. O condutor do veículo demonstrou perícia durante o trajeto?

Após cada pergunta, podem ser inseridas observações pelo avaliador.

**Nota 4:** a ausência de avaliação do transporte fornecido bloqueia o servidor requisitante de novas solicitações, até a efetiva avaliação do serviço.

**Nota 5:** caso o servidor requisitante envie avaliações de forma diversa às acima previstas, o mesmo deve ser orientado pela equipe do Serv-Logística à realizá-la de forma escrita, com vistas a viabilizar os encaminhamentos legais necessários, possibilitando assim, a tomada de medidas legais por parte do Chefe do Setor.

**Nota 6:** é disponibilizado ao servidor requisitante outro canal de acesso ao Serv-Logística para elogios, dúvidas e reclamações, por meio da página REQUISIÇÃO DE TRANSPORTE,

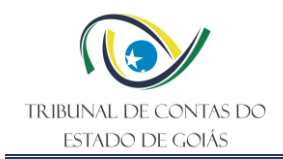

ícone FALE CONOSCO, informando nome, e-mail, telefone, assunto e a mensagem. Estes dados são enviados para conhecimento e processamento do Serv-Logística.

## <span id="page-10-0"></span>**8.4.4 Analisar as Avaliações de Transporte e dar direcionamento**

As avaliações são consultadas pelo Chefe do Serv-Logística, via sítio TCENET > Requisição de Transporte > acesso ao Sistema > AVALIAÇÃO > CONSULTA (pode ser geral ou específica de cada condutor) > STATUS DA AVALIAÇÃO > AVALIADA > PESQUISAR.

Constatada alguma avaliação negativa de algum servidor requisitante, via pesquisa de avaliação ou e-mail, cabe ao Chefe do Serv-Logística a avaliação e adoção das providências cabíveis, informando ao servidor requisitante/reclamante via Memorando/TCEDocs as providências tomadas e, conforme gravidade dos fatos relatados, será dado conhecimento à Secretaria de Administração para as providências necessárias.

**Nota 7:** o Chefe do Serv-Logística disponibiliza à Gerência de Administração, a partir do 5º dia útil de cada mês, o Relatório Mensal, devendo ser acessado por esta Gerência através da Unidade "L" – Serviço de Logística – Pasta Ano (desejado) – Pasta Relatórios, constando as seguintes informações:

- Quantidade de ordens de tráfego emitidas;
- Quantidade de ordens de tráfego atendidas;
- Quantidade de ordens de tráfego canceladas;
- Quilometragem rodada pelos veículos da frota que atendem as ordens de tráfego;
- Ocorrências de restrição em CNH de condutor;
- Multas de trânsito aplicadas a veículos da frota que atendem ordens de tráfego;
- Pagamentos de multas de trânsito;
- Veículos encaminhados para revisão;
- Despesas com Manutenção;
- Despesas com abastecimento de veículos da frota utilizados pelo SLOG (valores e litros), anexando tickets e os cupons de abastecimentos;
- Viagens realizadas que geraram diárias;
- Pontuação junto ao DETRAN/GO das CNH's dos condutores do Serv-Logística.

#### <span id="page-10-1"></span>**9. Indicadores**

#### <span id="page-10-2"></span>**9.1 Indicadores de Verificação**

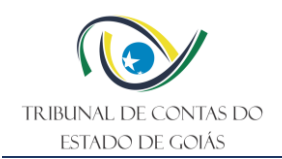

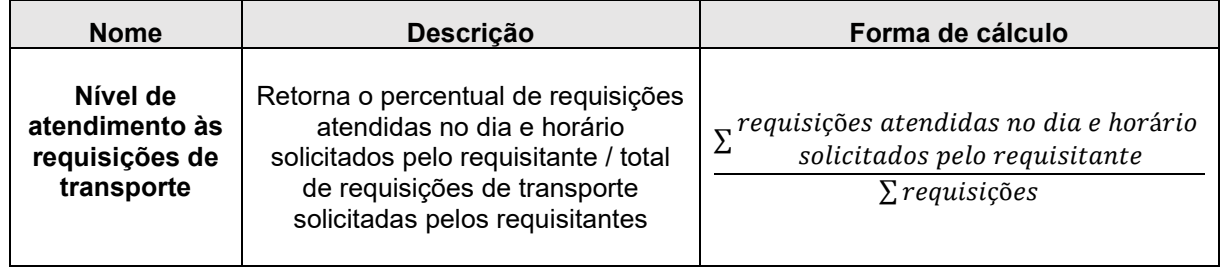

### <span id="page-11-0"></span>**9.2 Indicadores de Controle**

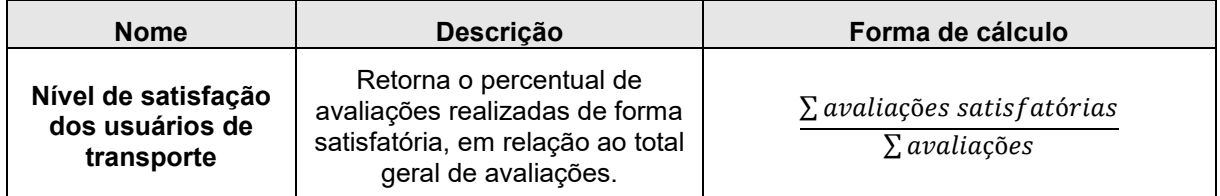

## <span id="page-11-1"></span>**10. Controle de Registros**

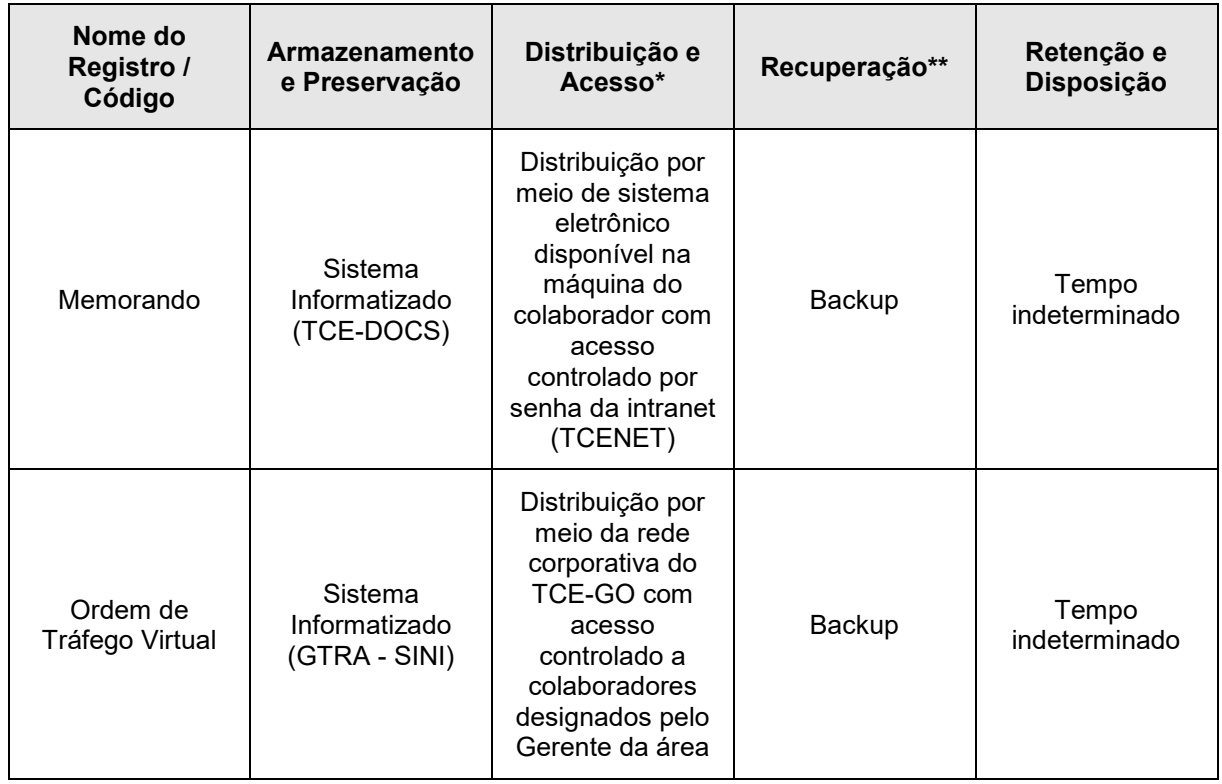

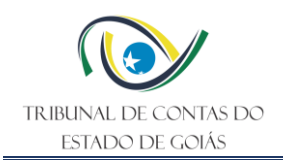

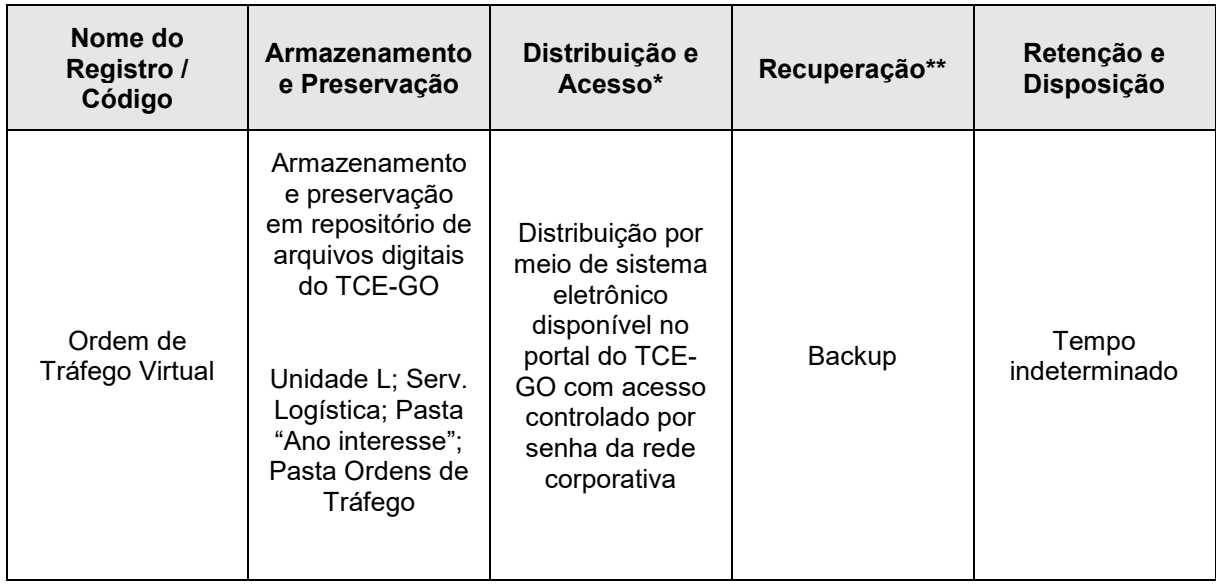

\*A distribuição e o acesso a sistemas eletrônicos do TCE-GO são regidos pelas diretrizes e normas concernentes ao Sistema de Gestão da Segurança da Informação.

\*\* A recuperação de informações eletrônicas custodiadas pelo TCE-GO é regida pelas diretrizes e normas concernentes ao Sistema de Gestão da Segurança da Informação.

## <span id="page-12-0"></span>**11. Anexos**

Não se aplica

## <span id="page-12-1"></span>**12. Elaboração, Revisão e Aprovação**

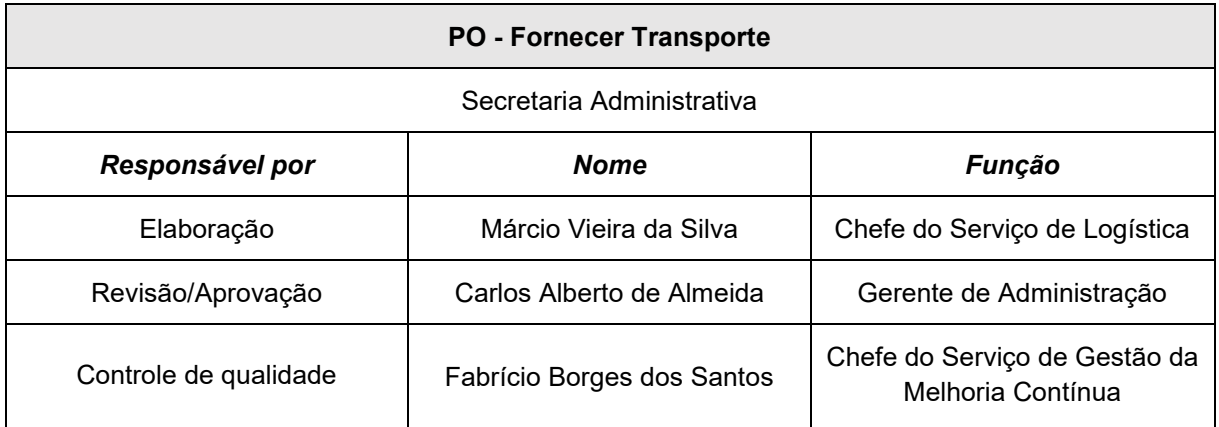

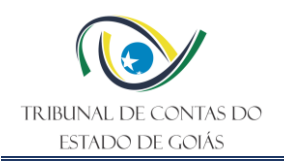

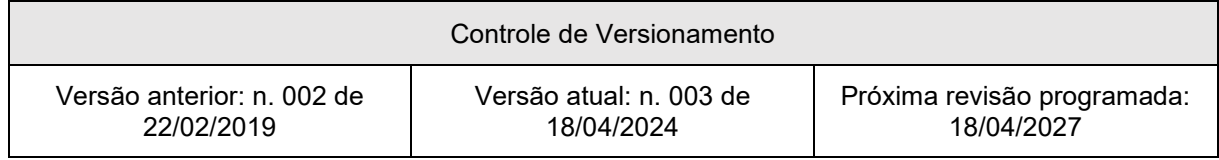